**CONCLUSION!**

The above solutions will help you fix the QuickBooks desktop Install diagnostic tool. In case, you face any difficulty after adopting all the above steps, then you can visit our website **[businessaccountings.com](https://www.businessaccountings.com/)** to get instant and reliable quick assistance from our experts through the live chat option.

QuickBooks desktop Install diagnostic tool is particularly designed to diagnose errors and correct them. Moreover, the tool will ensure that QuickBooks installation is commenced without any delays. Other than resolving issues with the .NET Framework, MSXML & amp; C++ errors, it fixes several other errors and issues.

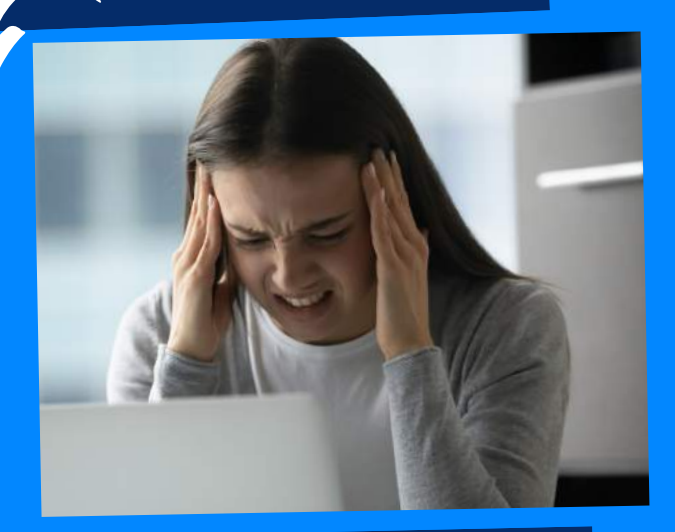

# DOWNLOAD AND INSTALL QB DIAGNOSTIC TOOL

## QUICKBOOKS DESKTOP INSTALL DIAGNOSTIC TOOL - FIX INSTALLATION ERROR

CCOUNTINGS

- First, click on the link and download the [QuickBooks](https://dlm2.download.intuit.com/akdlm/SBD/QuickBooks/QBPDF/QuickBooksDesktopInstallDiagnosticTool.exe) Diagnostic Tool and save the set-up file on your pc.
- After the downloading finishes, you will view the 'QBInstall\_tool\_v2.exe' on your screen.
- Next, you need to shut down all running apps, that recently running simultaneously in the system.
- Now, give a Double-click on 'QBInstall\_tool\_v2.exe file' & run the file in your system by following the on-screen instructions.

Sometimes, third-party apps such as 'anti-virus & anti-spyware' programs. It may create <sup>a</sup> problem with QuickBooks Desktop Installation. So, to rectify it is important to carry out the installation in <sup>a</sup> selective mode. The mode will start the windows with few selected items running in your system.

#### #3: IT TEST YOUR **CONNECTIVITY**

FIREWALL SATUS **#2: CHECKS THE** 

#### **#4: DO A RE-INSTALL IN A** SELECTIVE START UP MODE

**#1: CHECK & DIAGNOSE** the connection Tab

> Install Diagnostic tool QuickBooks Provides relevant info on the Firewall status. You can take the appropriate action as per the information.

Use this tab to examine your system. Additionally, this tab will help you in setting up the 'QuickBooks company data file.'

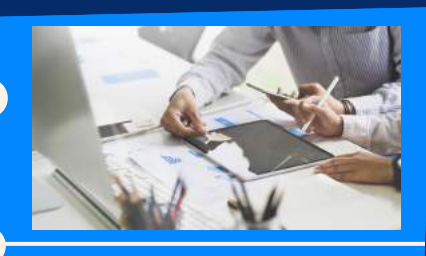

Consequently, It helps in analyzing your workstation connectivity. Hence, the installation of the tool itself requires <sup>a</sup> smooth.

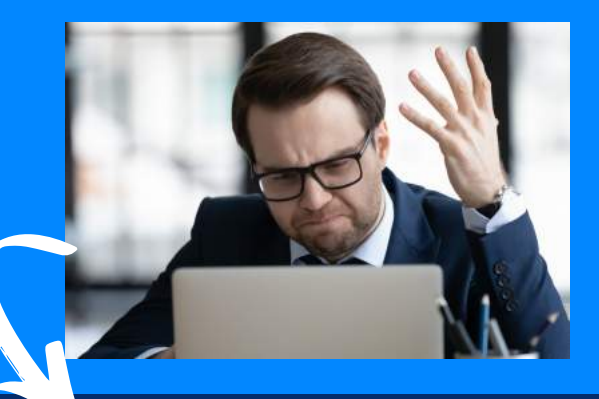

### **Below are the steps to download and install diagnostic tool**

## **Fix Installation Errors by using QB Install Diagnostic Tool**